**AUGUST 1988** NEWSLETTER VOL 6 NO. 8 POB 5991 MANCHESTER, NH 03108

**HAMPSHIRE** 

CLUB NEWS by Paul Bendeck, President

### >OLD

Over the past two meetings there has been a discussion-about-changing-the<br>date-and-time-for-club-meetings. A date and time for club meetings. vote was taken at the last meeting to change the date for the meeting from the first Monday of the month to the second or third Monday. After checking with Doug Heuser of the SEE Center, we selected the third Monday of the month as the new permanent date for club meetings. In addition, the club also voted to change the starting time of the meeting to 6:30 PM. In case you haven't checked your calendar yet, the next meeting is September 19 at 6:30 PM at the SEE Center in Manchester, NH. I hope this is good news to most members.

This issue of the newsletter contains the latest membership listing which includes other clubs and organizations to ,whom we send our newsletter. Please check to see that your name, address, telephone number, and renewal date (RDATE) are correct. There have been some recent problems with people not receiving their newsletter because we had incorrect mailing information. Please notify the club via mail or at any meeting of changes.

At the last meeting, the club voted to replace the partially working disk drive in the club system with two DS/DD disk drives at a cost of \$70. The replacement drives should be available by the next meeting. Maybe we can have a hardware session on hooking them up!

About 6 months ago, the club began offering MicroPendium magazine to paid members at the bulk discount price of \$1 per copy. Approximately 12 people signed up for this offer. However, over the last several meetings we have been ending up with several extra copies, which the club must pay for We also cannot afford to mail these to people.

If you can't make it to the meetings to pick up your copy, then we will have to cut back on our bulk order. As an alternative we may require that people pre-pay for a 6 month period in order to continue receiving this club benefit. We currently have the following back issues of MicroPendium available for \$1.00 each

New Hamp

February 1988, 2 copies March 1988, 1 copy April 1988, 1 copy May 1988, 1 copy June 1988, 3 copies July 1988, 6 copies

#### >NEW

The latest listing of the club software library is included in this issue. Please read the comments at the end of the listing regarding ordering instructions. We will continue to have recent selections available at the meetings.

The club educational seminar series was initiated at the August meeting with a very informative presentation on TI WRITER's Editor functions.<br>Curtis Provance gave an informal Curtis Provance gave an overview and interactive demonstration of each editor command along with some useful tips for creating documents. All of the function and control keys were explained in depth. There was something to learn even for the experienced TI WRITER user. Next month Curtis will continue this session with an overview of the Formatter in TI WRITER.

## TI SYSTEM/PARTS FOR SALE

TI-99/4A expanded system with 32K, disk drive, Extended Basic, quiet fan, modified console, \$250.

E/A 8K RAM cartridge, \$25.  $T1-99/4A$  console - original,  $#40$ . Books, software - inquire at next meeting.

> Richard J. Bailey 603-332-7855

> > $\sim 10^6$  km

**\*\*NOTE:** FAIRWARE means you are **expected** to pay the author of the disk what you feel the disk is worth, usually <\$10. We only charge for the blank disk and copying. Make FAIRWARE (FREEWARE) WORK. **PAY!** 

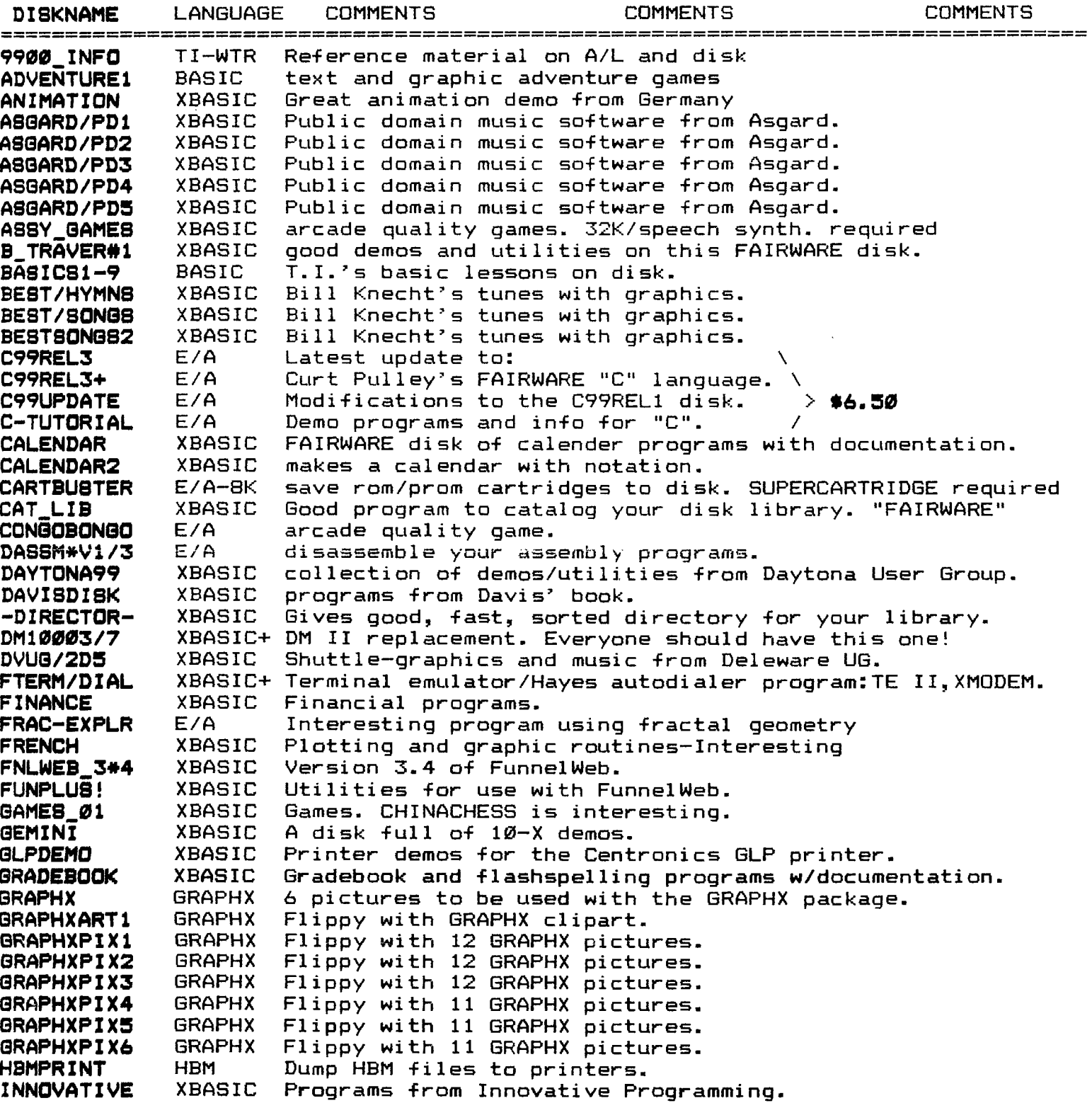

MP **INCOME TAX**  1984 income tax template for multiplan. **INSTANCES**  TI\_ART 57 instances for TI-ARTIST. "FAIRWARE" **ISe**  XBASIC Arcade games. **I88/MUSIC**  XBASIC Music programs. XBASIC Good FAIRWARE disk from John Taylor. \ **JET-DSKO1A**  More of the above.  $\rightarrow$  \$5 FLIPPY **JET-DSKO1B**  XBASIC **JET-DSKO2A**  XBASIC John Taylor FAIRWARE sprite building program.> **\$5 FLIPPY JET-DSKO2B**  XBASIC 127 sprites for the above FREEWARE disk. **KERMIT**  E/A The KERMIT program for the T.I. **KNIGHTDISK**  XBASIC FAIRWARE disk of utilities from Knight (TK-WRITER). **LABELER**  XBASIC Use CSGD graphics to create mailing labels. **LOGO\_DISK**  LOGOII Good demo of LOGOs power. **MASS-V4.0**  XBASIC Mass Transfer Version 4.0. XBASIC Latest version of this FAIRWARE disk copier. V3.25 **MASSCOPY MASTERDISK**  XBASIC Directory program. XBASIC Great program for viewing RLE, GRAPHX, TI-ARTIST pictures. **MAXRLE**  XBASIC Bargraph,monopoly,draw-poker, other goodies. **MENTOR MENU\_V7/2**  HRD Great menu program for Horizon Ram Disk-A MUST! **MS-ADV/JET**  XBASIC Adventure game. XBASIC Moore music programs for the T.I. **MUSIC**  Moore music programs for the T.I. **MUSIC2**  XBASIC **MUSICOMPLR**  E/A BASIC loader allows music playing as other program runs. MUSIC Music for the MUSICMAKER cartridge. **MUSIC\_MAKR NEATLIST**  XBASIC FAIRWARE programming aid disk from Danny Michael. XBASIC **NH99ERS411**  Games,music,word processor,speech, and graphics. XBASIC Games for the T.I. **NH99ERS\*2 NH99ERS#3**  XBASIC Graphics, games, and utilities. **OHMUMMY**  XBASIC Great E/A game with XB loader program. **ON\_DISKJ/A**  Programs from HCM in various languages. —————— **ON\_DISK4\_1**  Programs from HCM in several languages. -------**ON\_DISK4\_4**  Programs from HCM in several languages. **ON\_DISK4\_5**  -------Programs from HCM in several languages. —————— **ON\_DISK5\_1**  Programs from HCM in several languages. -------Programs from HCM in several languages. **ON\_DISK52 ON\_DISK5\_3**  \_\_\_\_\_\_\_ Programs from HCM in several languages. **ON\_DISK5\_4**  -------Programs from HCM in several languages. **ON\_DISK5\_6**  -------Programs from HCM in several languages. BASIC **OSCAR1**  Programs from the OSCAR reader. **OSCAR2**  BASIC Programs from the OSCAR reader. **PILOT**  E/A The PILOT language. **\FLIPPY PILOT\_DOC**  XBASIC PILOT documentation w/print function. (1.5hrs !) > **\$5 POTPOURRI**  XBASIC Games and utilities. Includes diskjacket/disk labeler. **PRBASE**  XBASIC Database. **PRBASE/DOC**  XBASIC Instructions for above. > **\$5 FLIPPY PROGRAMS**  XBASIC A disk of programs from Paul Johnson. XBASIC **RAM/SOFT**  Craps game. **RODSK200**  XBASIC Gamma match antenna design for hams. **SAMUSIC/1**  XBASIC Moore **songs. SAMSGAMES1**  XBASIC **Programs from the SAMS book. \**  XBASIC **SAMSGAMES2 Continuation of above. > \$5 FLIPPY**  XBASIC **Or basic. A must FAIRWARE disk from Danny Michael. SCREENDUMP SIDEPRINT**  XBASIC **Print sideways with multiplan on Gemini printers. SILVERWOLF**  E/A **Assembly language utilities.**  XBASIC **Space games with graphics. not as flashy as some. >>SPACE!‹< See and hear Lincoln speak! Speech synthesizer required. SPEECH\_DSK**  XBASIC **STAR**  XBASIC **FAIRWARE display enhancement package. Good. SUPERBUGII**  E/A **Debugger. Including one for the E/A-8K SUPERCARTRIDGE. SUPERCART Programs to use with super cartridge.**  E/A-8K

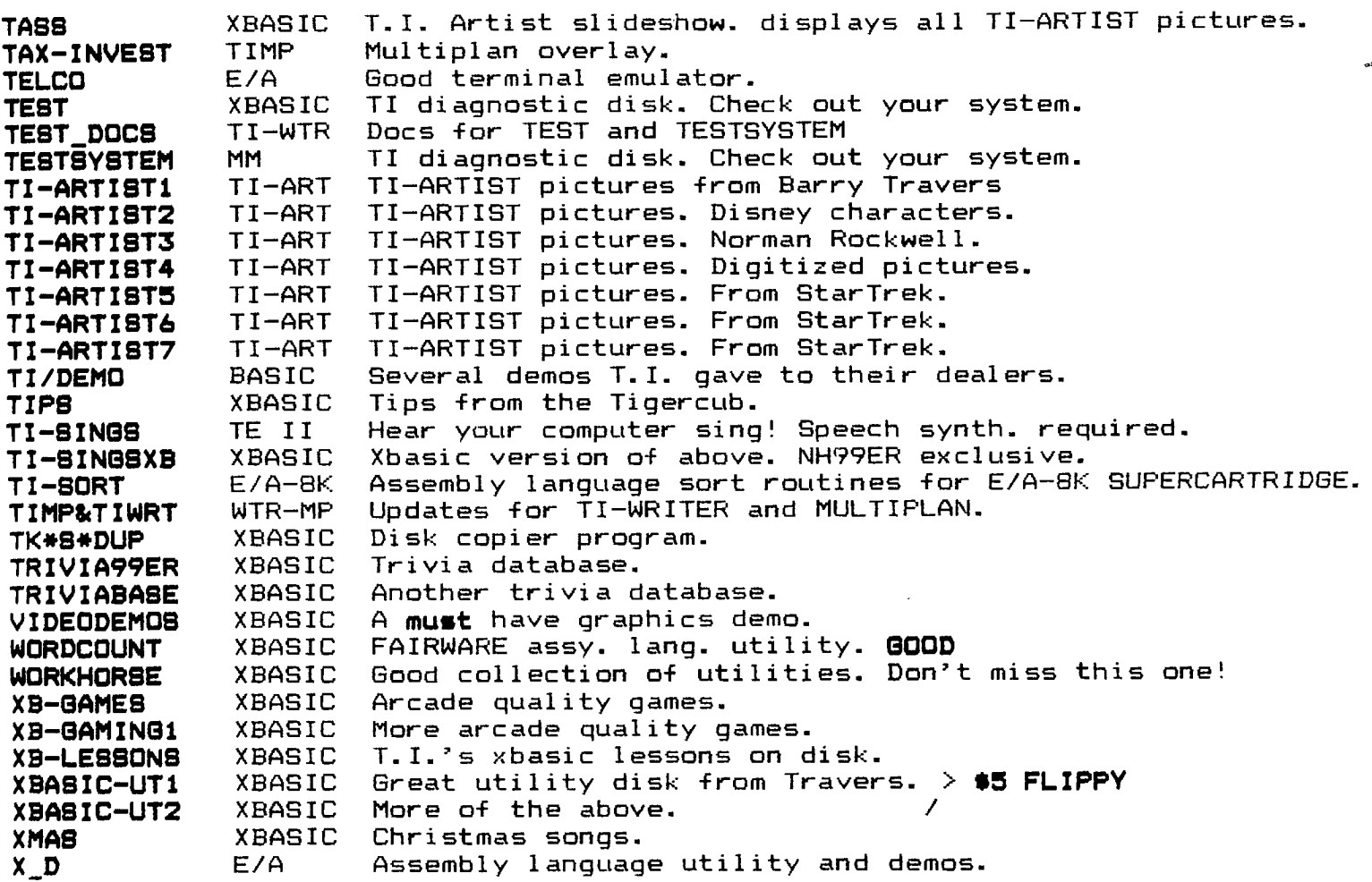

The service charge per DISKNAME is **\$3.50** unless otherwise noted. The asterisk after a DISKNAME indicates that the increased charge is due to **printed documentation. PLEASE... it is impossible to anticipate everyone's needs. Even if you are only interested in a selection, let the librarian know so he can have copies ready for the meeting. NO COPYING WILL BE DONE AT THE MEETINGS!** As you **know, our disks are supplied with labels and are write-protected. Please use these disks as your MASTERS only! From time to time there have been updates to programs such as DM1000, which we provide free of charge for those who have "bought" the software from us. Your MASTER must be returned for proper credit. Thank you for your patience in awaiting this listing. If you have further questions, please contact the librarian: Richard J. Bailey - 68A Church Street -** Sonic, **NH 03867 (603) 332-7855** 

8/8/88 PAGE 1 2012 PAGE 1 2022 PAGE 1 2022 PAGE 2 2022 PAGE 2 2022 PAGE 2 2023 PAGE 2 2023 PAGE 2 2023 PAGE 2

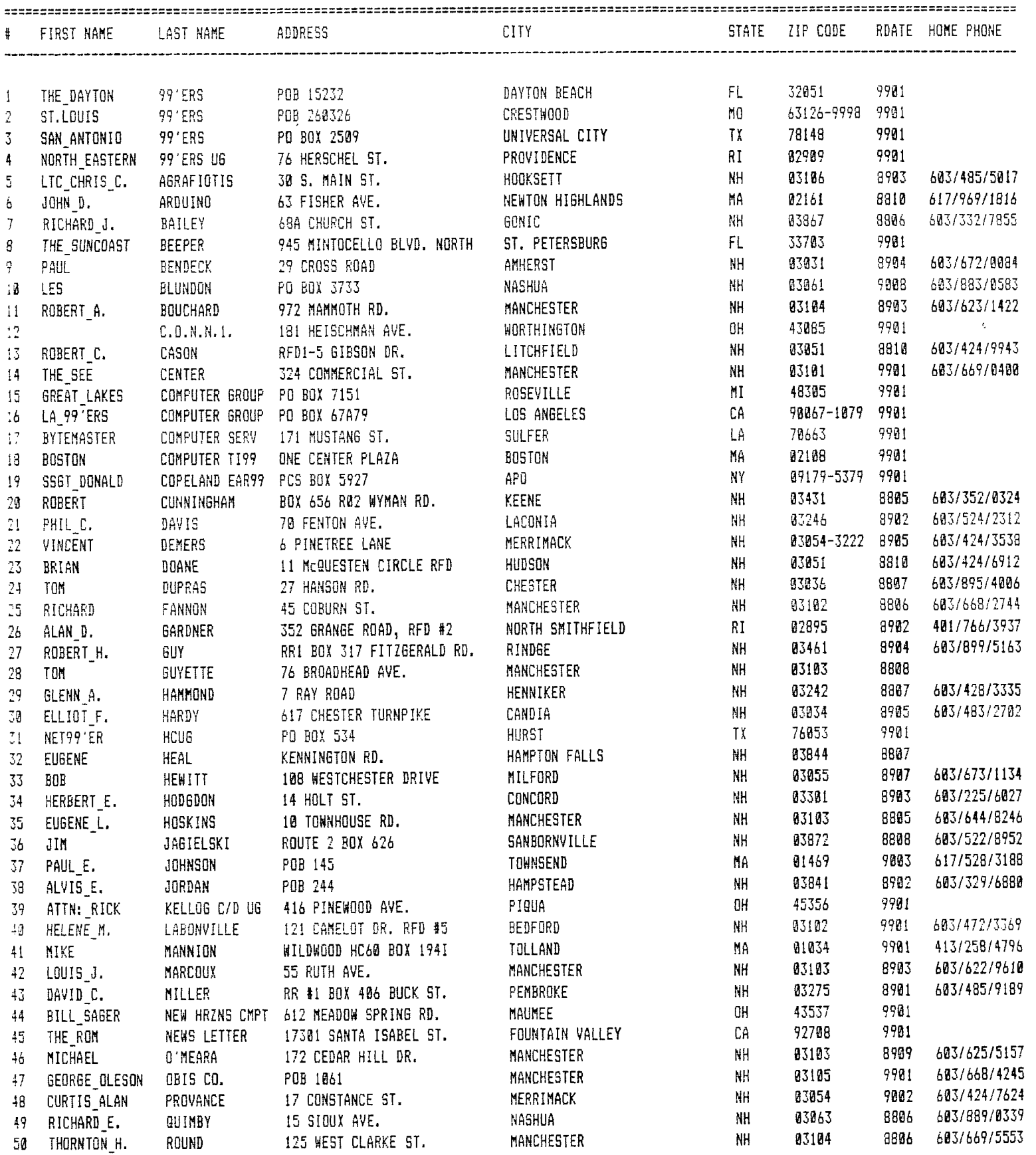

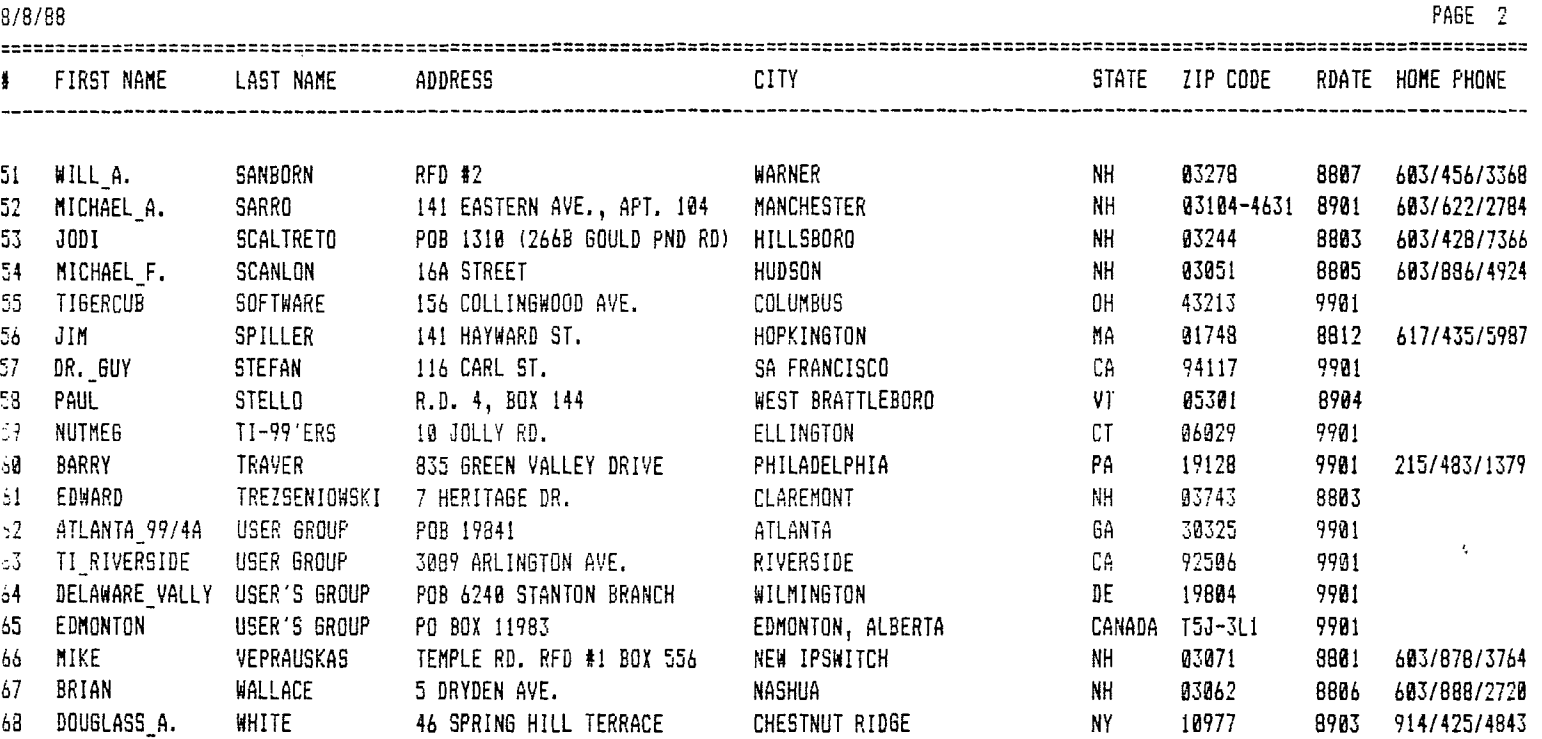

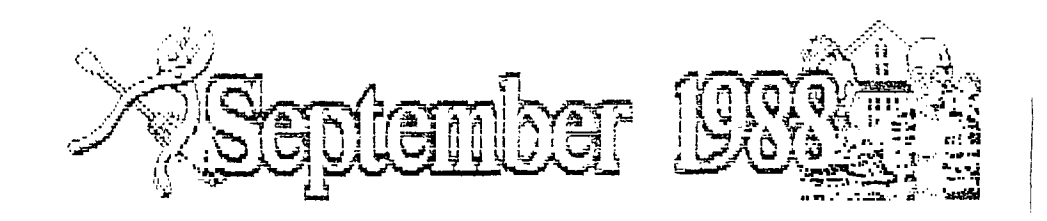

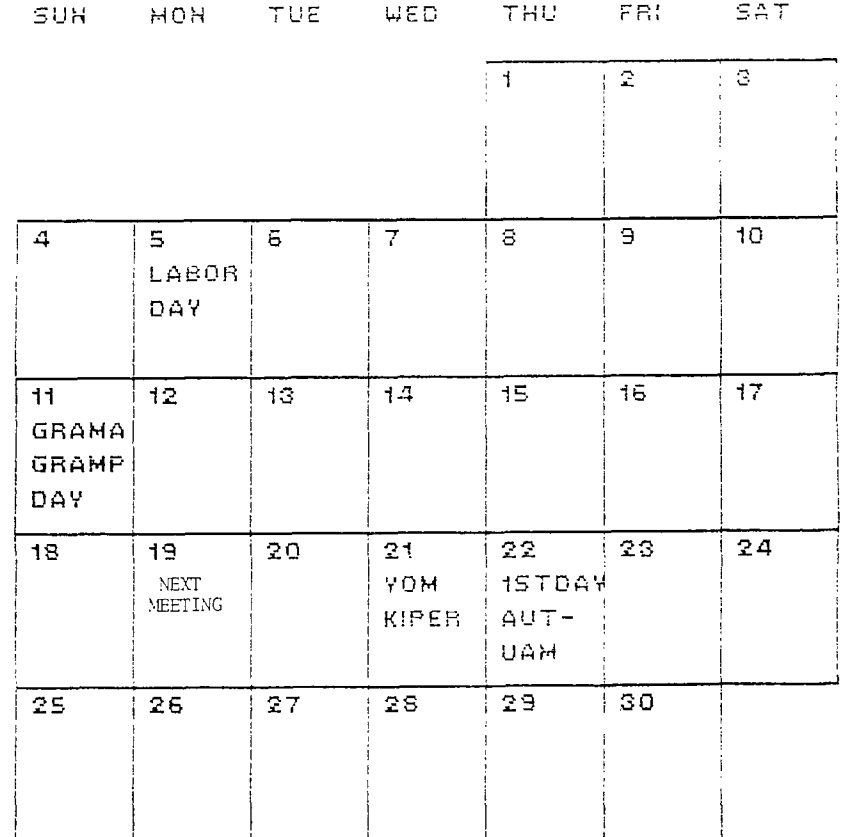

 $\alpha$ 

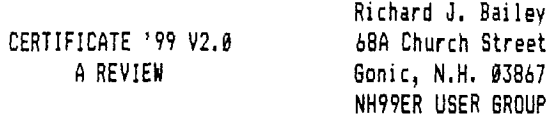

**03867** 

Everyone who knows me knows how much I love graphic and utility programs, so, like Steven Mehr, I looked forward to receiving a copy of CERTIFICATE 99 (version 1.0) by Great Lakes Software. I found problems with font 5 being about two pixels too high and the other problems Steven mentioned in his review (MICROpendium December, 1987). Overall the program impressed me but the problems, especially writing the last certificate created to the master disk each time you used the program disturbed me. Rather than write a review of CERTIFICATE 99 I chose to write to Great Lakes Software listing the problems I found and complaints I had. Great Lakes was very receptive and wrote that they would try to modify the program to take care of the problems, add some new features, and possibly incorporate some features I had suggested. Before I got a copy of version 2.0, Steven's review of version 1.0 was printed in MICROpendium. While it was a good review, I thought it tended to stress the negative rather than the positive aspects of the program. My view was that no program like this existed for the TI, it did exactly what it promised, and did it quite well-but it had some rough edges. Version 2.0 addresses all my concerns except one and that could not be incorporated because of memory constraints. While the program isn't perfect I feel that it is a big improvement over version 1.0. I'll try to point out all the differences between version 1.0 and version 2.0 in this review but you should reread Steven's review of version 1.0 as well.

First and foremost is that once you write your defaults to the master disk you don't have to write to it again. The instructions say to leave the write-protect tab off the CERTIFICATE 99 disk but it only has to be off if you wish to change the default settings. Not that I would do something stupid, but I like write-protect tabs on all my master disks.

One of the major improvements incorporated in version 2.0 is you can now save certificates to a file disk and give them any filename you wish. You can create a library of often used certificates, ads, etc., and load them whenever you need a similar file created. This ability to load/save files greatly adds to the flexibility and ease of use of the program.

Add to this the ability to load borders/fonts/graphics from a separate data disk and you have a really great program! CERTIFICATE 99 version 2.0 has all the fonts, etc., of version 1.0 but also available is a companion disk with 6 more fonts, 12 more borders, and 48 more graphics that can be used with the program. If you have Joypaint 99 or PAL they can be used to create or convert graphics for the CERTIFICATE program. These 3 programs plus the companion disks give you a family of really good graphics programs that are both fun to use and productive.

The easiest way to describe CERTIFICATE 99 version 2.0 is to go through the steps to load and create a certificate. This is the way the instructions are written and they are quite clear with a couple of exceptions. 'FCTN 9' takes you back to the previous screen throughout the program and "FCTN =' (QUIT) is active to exit the program. These are mentioned near the end of the documentation because of the logical flow example but I'd like to see them listed near the beginning of the documentation as well.

CERTIFICATE 99 autoloads from extended basic or can be

loaded with any option 5 loader (E/A #5, TIW #3, MM, MENU, etc.). Also required are 32K memory, disk drive(s), and Epson/Star compatible printer. CERTIFICATE 99 comes complete with parchment paper, seals, instructions, and program disk.

The first change you notice when you load the program is the version number is displayed on the title screen so you know which version you are using. Pressing any key brings you to the message to insert the companion disk if you have it. If you don't have the COMPANION disk pressing ENTER loads the necessary files from the master disk. Both disks are designed to be used in drive #1. The obvious advantages of having the COMPANION disk are the added fonts, borders, and graphics.

Next the prompt "Load a certificate? (Y/N)" appears. Unlike version 1.0, "FCTN 1" and "FCTN 2" won't cause the program to lock-up if they are inadvertently pressed. However any key pressed other than "V" or 'y" is interpereted as "N". I'd prefer a check that only allows "Y" or "N" to be accepted and nothing else. Pressing ENTER to accept the default "Y' will bring you to the 'Please enter filename:" prompt. Pressing ENTER accepts the default filename "DSKI.CDATA00". When you receive version 2.0, this is a test certificate which you can modify and resave to suit your needs.

Certificate files aren't really "saved" in the usual sense of the word. The text you enter is saved along with information on which font, border, and graphic files were used to create the certificate along with which disk drive they were loaded from. The advantage of this method is that each certificate file is only 4 sectors long, meaning you can get many certificates on a data disk. The disadvantage is that you must be sure if you created a certificate using the files on the COMPANION disk that you use the COMPANION disk when you try to reload the certificate. Also you have to use the same drivels) you used to create the certificate because both the drive number and filename used are saved. The manual doesn't mention this but knowing this may save you some grief.

Next is the font selection screen. Depending on whether you are using the COMPANION disk or not will determine whether you see six or twelve font styles displayed on the screen. A sample of each font is displayed on the menu so you can see exactly what each font looks like. Make your selection and choose "Auto-center? (Y/N)" to get to the load border prompt. The default filename is "DSK1.BORDERS01" and both CERTIFICATE 99 and COMPANION have a file by this name. The two differences between version 1.0 and version 2.0 are; 1) you are prompted for a filename and; 2) a new choice has been added as you page through the choices displayed on the screen. "LOAD MORE" brings you back to the load border file prompt where you can enter the name of a new border file to be loaded. Version 1.0 could only display the six designs included with the program whereas version 2.0 can use any number of files you can create with JOYPAINT 99 or PAL and save to your data disk.

After you make your choice for border you make the choice to load graphics in a similar way. You can press ENTER for the default filename (DSK1.6RAPHICS01) or change the name to load a graphics file you've created. As in version 1.0 you are given choices on placement and magnifying the graphic and whether you are using signatures or not. Entering text is still the same with the unique screen editor to give you a visual display of how the certificate is being composed. Text is still centered on whole characters so if you make sure that all the text lines have an even number of characters they will be perfectly centered. I enter a space or change the wording to try to get all the lines to have an even number of characters on both large and small text lines if you're interested in perfect centering.

What I'd suggest is that you first go through the program loading the default test certificate (CDATA00) and reaccepting all the defaults to print the test certificate as it is. This will give you an idea of how you might want to change the default file to suit yourself. After it is printed you are given a chance to resave it (answer "N") and load another certificate file (answer "N"). Now go through the certificate again changing it to suit your needs. What I did is to choose font "C', no auto-center, the default border, no graphic, no signature, and no text. This prints as a border with nothing added. I found that starting with a blank certificate was easier than changing existing text, etc.. I resaved this -file to the master disk using the "DSK1.CDATA00" filename, removed the disk, and put a write-protect tab on the disk. The CDATA00 file on the COMPANION disk has graphic and signature but no text added. You may want to change this file as well if you have the companion disk.

Printing is the same as before with a 30 second pause while the program composes the certificate in memory then printing that takes either 3.75 minutes or 5.5 minutes depending on whether you choose single or double density. The printer I'm using is an Epson MX-80 which is much slower than some of the newer printers so you may get shorter print times than I did. I've included a composite certificate that I made to show you some of the fonts available. While only one font is allowed per certificate. You can print several certificates on the same piece of paper using a different font each time you print to get this effect.

After the certificate is printed you no longer are presented with the confusing color choice menu of version 1.0. The color combination has been set to black on light green which shows up well on both black and white or color monitors. After you have decided whether to save the certificate or not you are back at the first prompt where you can go through the program again or press "FCTN =' to quit. If you quit you are returned to the T.I. title screen. I'd prefer that pressing 'FCTN =" brought you to another prompt; "Are you sure? (Y/N)" so I wouldn't do something stupid. Quit is active throughout **the program so be careful.** 

**CONCLUSION** 

**While it would be nice to have a speedier editor, provisions to reprint the same certificate without stepping through all the text you've entered, a better check on 'Y/N" answers, or a second choice on quitting, these in no way affect the quality**  of the printed **certificate. CERTIFICATE 99 version 2.0 does exactly what it promises and does it quite well. There is no way that a software company can produce a program to please everyone (especially me!). Couple this with the fact that the T.1. doesn't have the horsepower of some of the newer**  machines. You can't expect the T.I. with limited **memory (and support) to compare with an I.B.M. (yek!). What I've found is that Great Lakes Software has been willing to accomodate their customers and they have endured my complaints. What I got for my complaints was a superior program. My rating of CERTIFICATE 99 version 2.0** may **be slightly harsher than it should be but I don't believe in giving any rating higher than 'A'. I gave the documentation a lower rating (B+) because I had to read to the end to find how to quit or go back (FCTN = or FCTN 9) but after you have read the instructions through once carefully, this is no longer a problem. I've tried to be objective and judge the program on its merits. I'm also very impressed with Great Lakes responsiveness and would certainly give them an 'A" in**  that category. I will certainly look forward to any program that they produce. They have an excellent record of producing original (not cloned) programs of consistent high quality.

Great Lakes has also decided to allow registered owners of version 1.0 to upgrade to version 2.0 at a reduced price. If you send your original disk and \$9.95 plus \$1 S&H you will receive version 2.0. Also available is the COMPANION disk with the added fonts, borders, and graphics at \$9.95 plus \$1 S&H. The best deal for version 1.0 owners is to send your original disk and \$14.95 plus \$1 S&H to receive both version 2.0 and the COMPANION disk.

I should also note that I got a peek at the new version of PAL that allows graphic, border, and font files to be created, converted, and saved for CERTIFICATE 99. One new option allows files to be "crunched" before saving. The process used is called "byte-wise run length encoding" and these crunched files take up 5-14 sectors where files that are saved uncrunched take 25 sectors. Version 2.0 of CERTIFICATE 99 will automatically sense when you are trying to load a crunched file and convert it. You don't need to know whether it is crunched or not. The importance of crunched files is that people with single drives can store more font, border, and graphic files on their data disks. Crunched files cannot be loaded by CERTIFICATE 99 version 1.0, JOYPAINT 99, or PAL version 1.0 but PAL version 2.0 can uncrunch files to be used with these programs.

> REPORT CARD  $12222222222$ EASE OF **USE A**  PERFORMANCE A DOCUMENTATION B+ VALUE A FINAL GRADE A

**Cost:\$19.95 plus \$1 S&H Manufacturer:Great Lakes Software ' 804 E. Grand River Ave. Howell, MI 48843 Requirements:Epson/Star compatible printer Extended Basic, E/A, Mini-Memory, or TI-Writer** 

#### \$\$\$ SOFTWARE SALE \$\$\$

The club has an excess inventory of some interesting commercial software, mostly games and education, that we would like to get rid of. The collection includes disk and cassette software as well as command modules and books. As a special promotion we are offering this collection of oldies but goodies for very low prices:

Cassette programs are \$2.50 each. Diskette programs are \$2.50 each. Command Modules are \$3.00 each. Books are \$1.00 each

See the complete listing of available software below:

# Schedule of Meetings<br>=====================

The NH99'ERS User Group meets the third Monday of the month at the Science Enrichment Encounter (SEE)<br>Center, 324 Commercial Street. Center, 324 Commercial Street.<br>Manchester, NH. The meetings start at The meetings start at 6:30 PM. New members are always welcome. Below is the schedule of meetings for the rest of 1988:

September 19 October 17 November 21 December 19

### CASSETTE PROGRAMS

#### QTY. ITEM PERIPHERALS

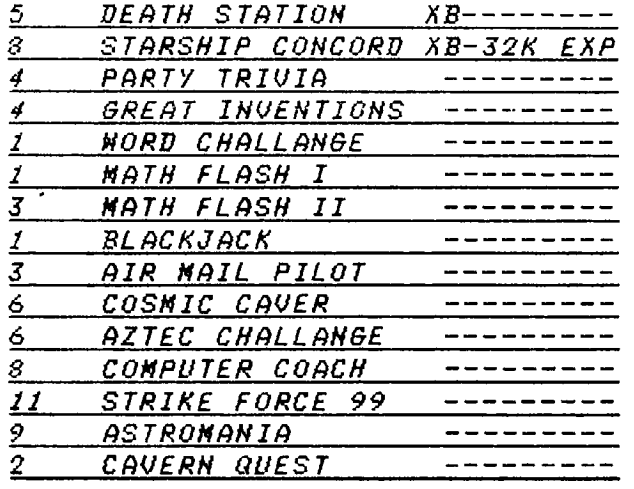

## **DISKETTES**

**5 VIRAL VANDETTA XB/EP-32K** 

#### **COMMAND MODULES**

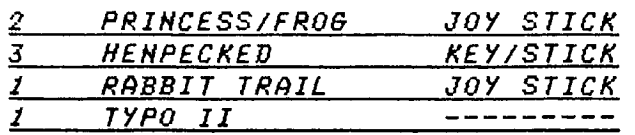

### **BOOKS**

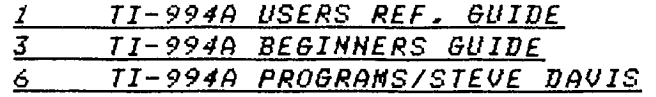

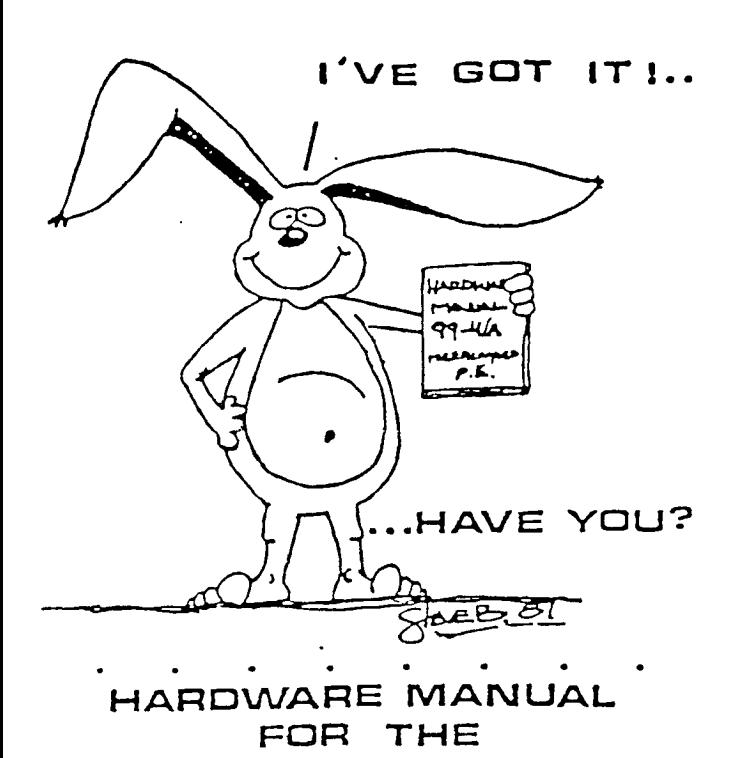

**Ti 99 /4r4** 

**IT DESCRIBES:** 

- **• CONSOLE DESIGN**
- **• CUSTOM CHIP OPERATION**
- **• TMS 9900 H/W ORGANIZATION**
- **• TMS 9900 INSTRUCTION SET**
- **• INTERFACING PITFALLS**
- **• CONSOLE SCHEMATICS**
- **• PEB CARD DESCRIPTION**
- **• GROM SIMULATOR DESIGN**
- **• EXTENDED BASIC MODULE DESCRIPTION &SCHEMATICS**   $\bullet$

**Contract** 

**• WEEKEND-HARDWARE SEMINAR (INFORMATION AVAILABLE ON REQUEST]** 

 $\cdot$   $\cdot$   $\cdot$ 

 $\bullet$  .

•

**Send S19.9S Check or Money Order Tos MAN AIDA & FOREIGN SENO IS 21.50 U.S.** *FUN* **OS] VOLLIMB RATES AV11.1 LABLEE • • • ON REQUEST]** 

**THE BUNYARD GROUP PO BOX 53171. LUBBOCK, TX79453** 

 $\pmb{\tau}$ 

NEW HAMPSHIRE 99'ers PO BOX 5991 MANCHESTER, NH 03108  $\mathbf{I}_i$ 

 $\mathcal{L}^{\text{max}}$ 

EDMONTON USER'S GROUP PD BOX 11983 EDMONTON, ALBERTA rANADA T53•3L1

القارب المساري والتعارف والرواب